Microsoft Excel - FCS Tool.xlsm Version date: 1/24/2017

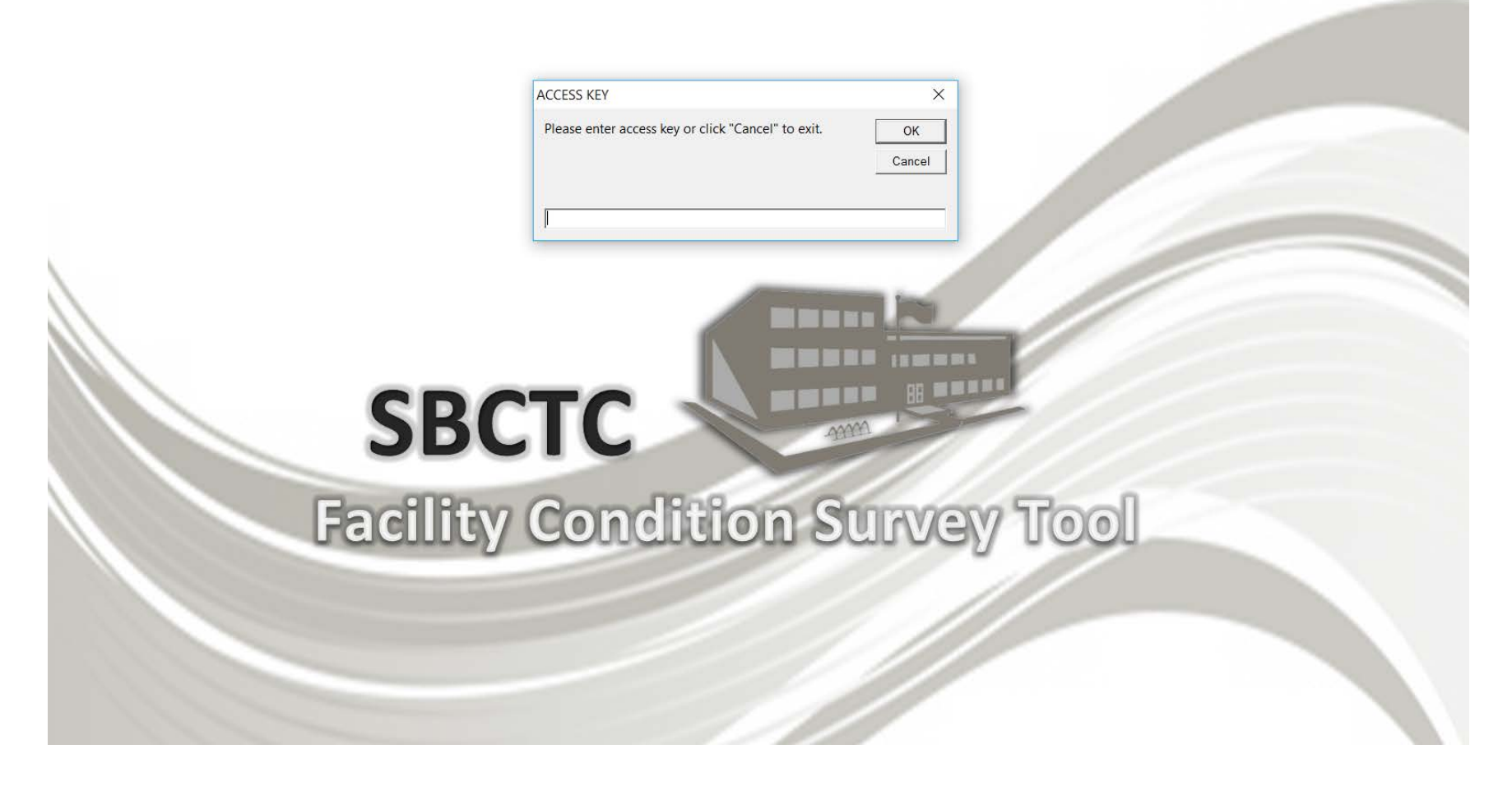

An access key is required the first time the tool is used. Contact the State Board for the access key.

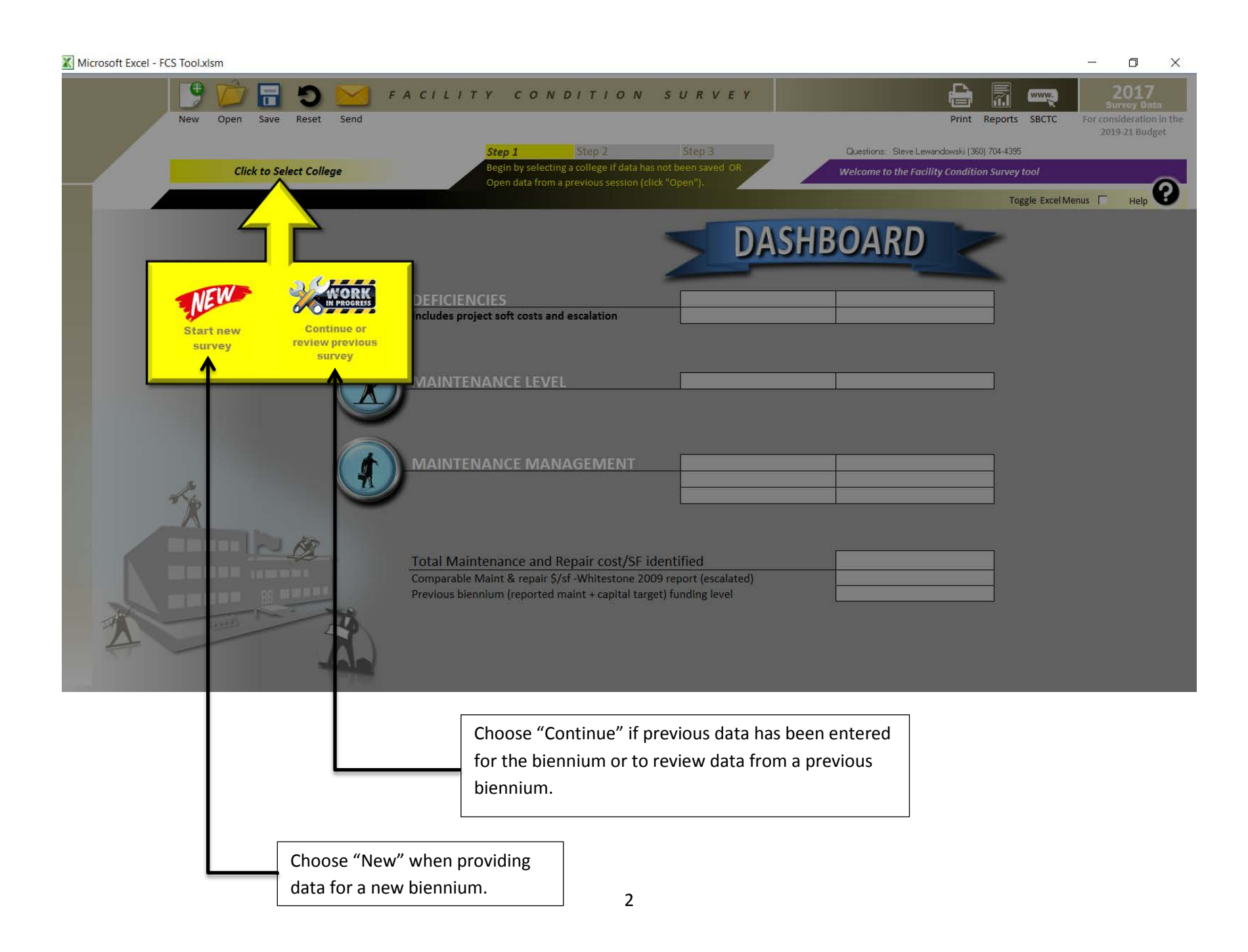

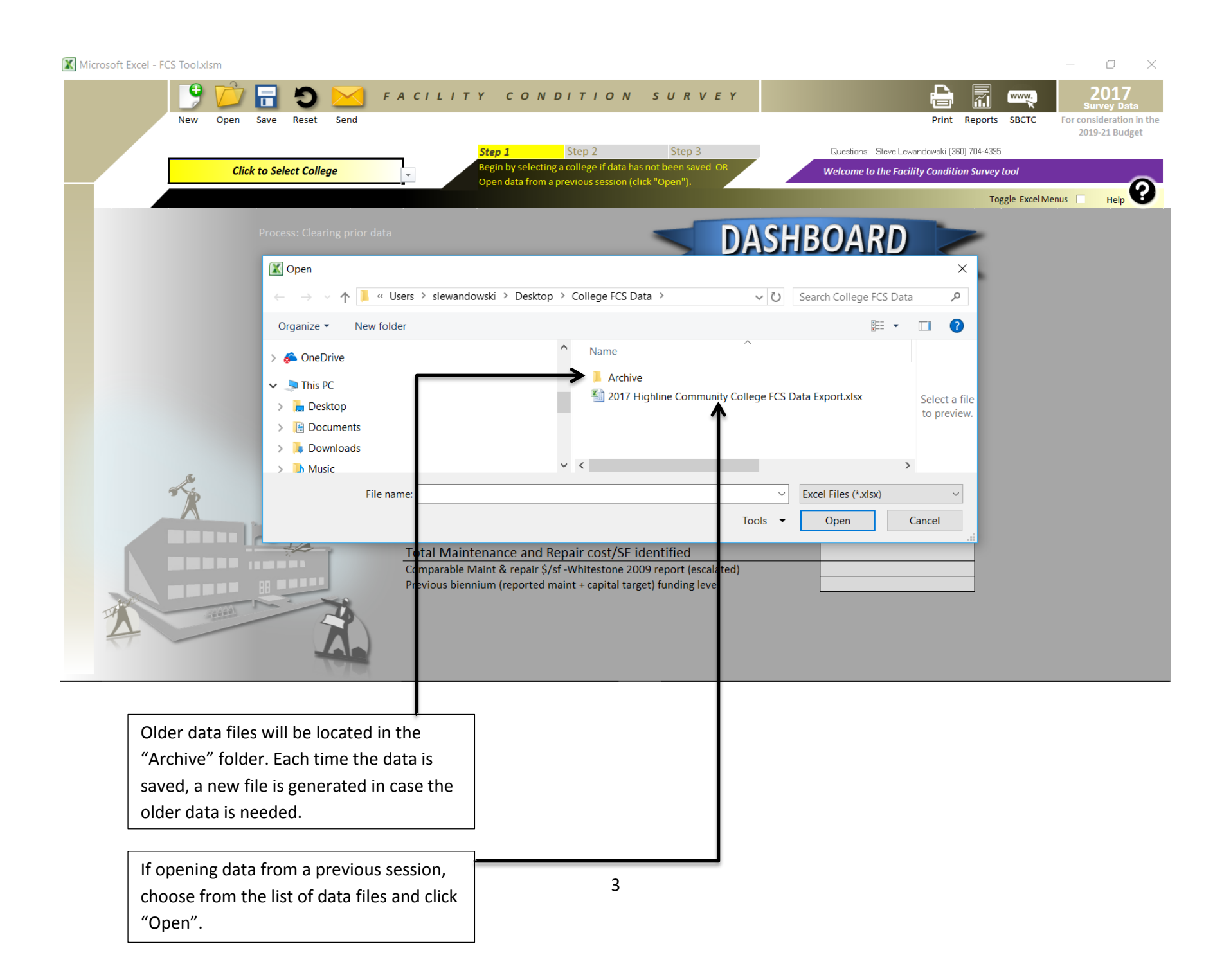

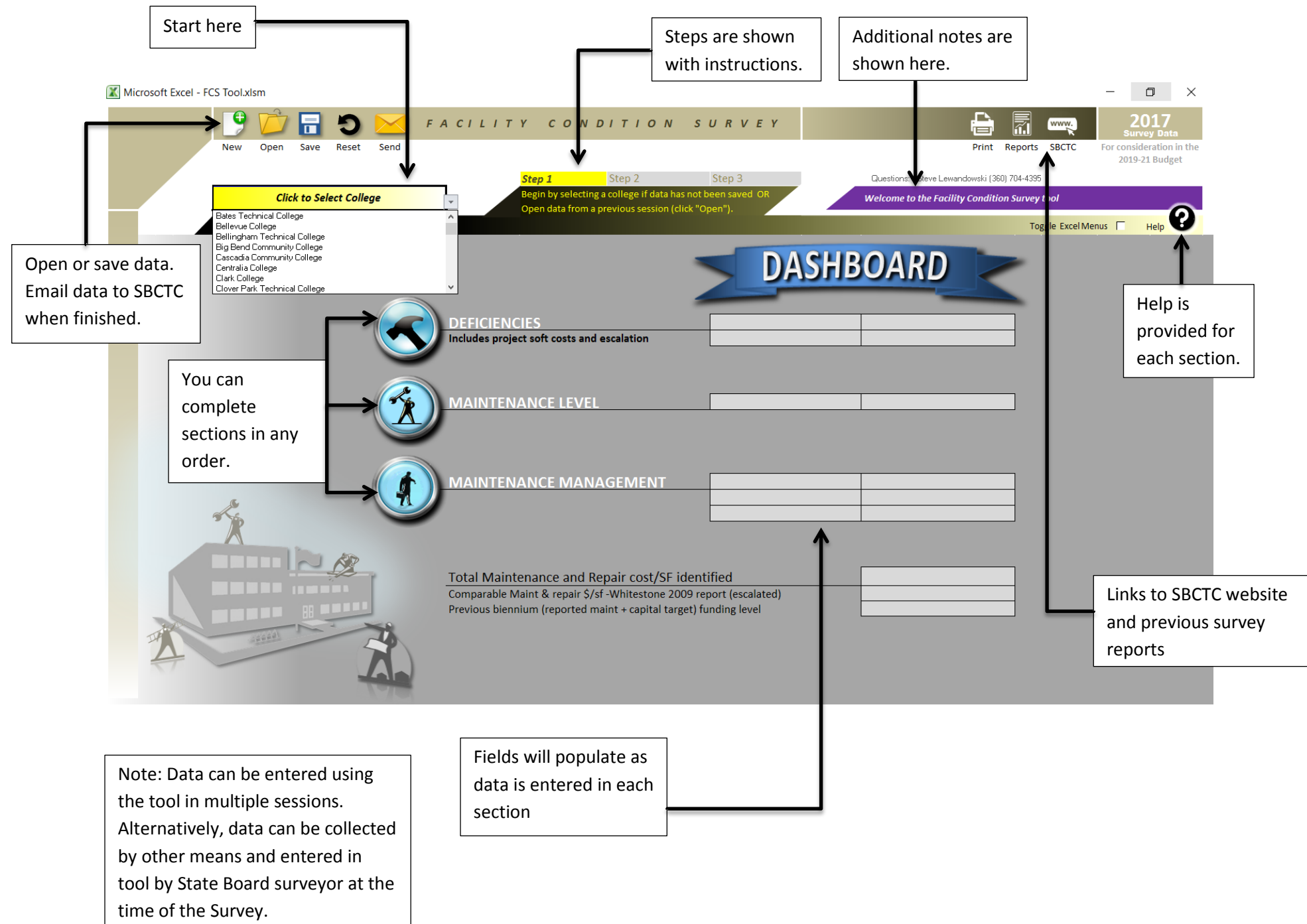

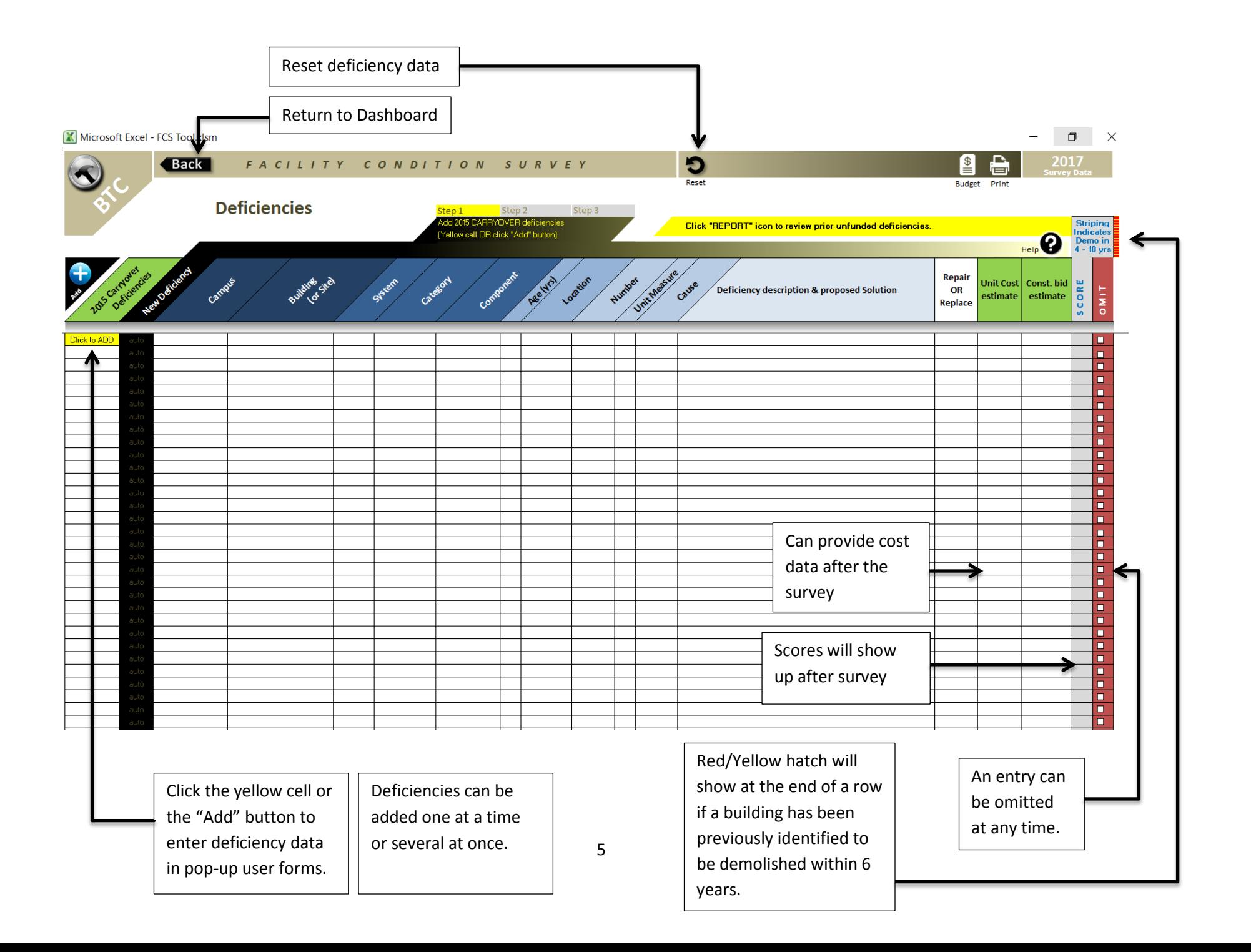

## Identify Carryover Deficiencies

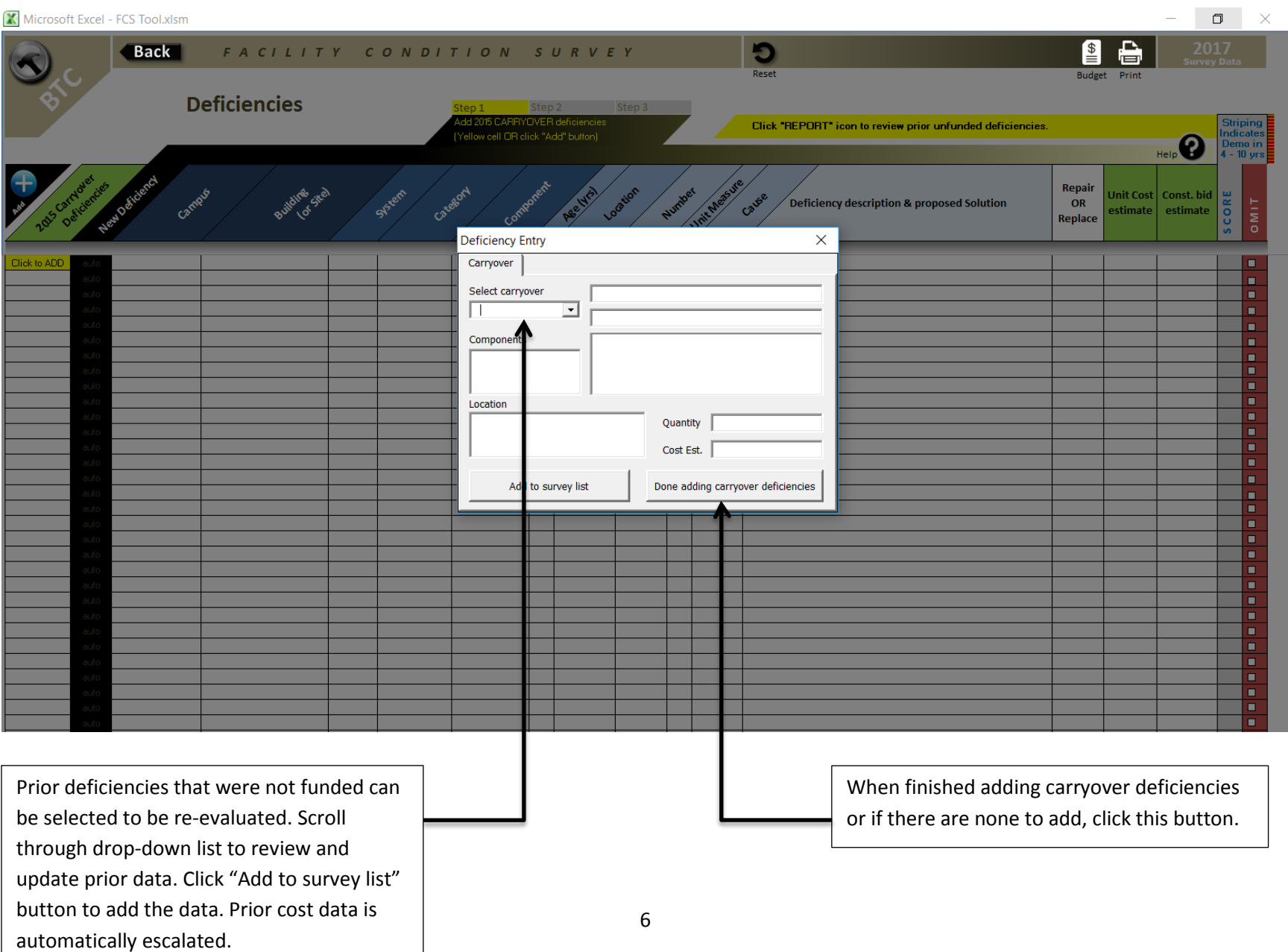

## Enter New Deficiencies

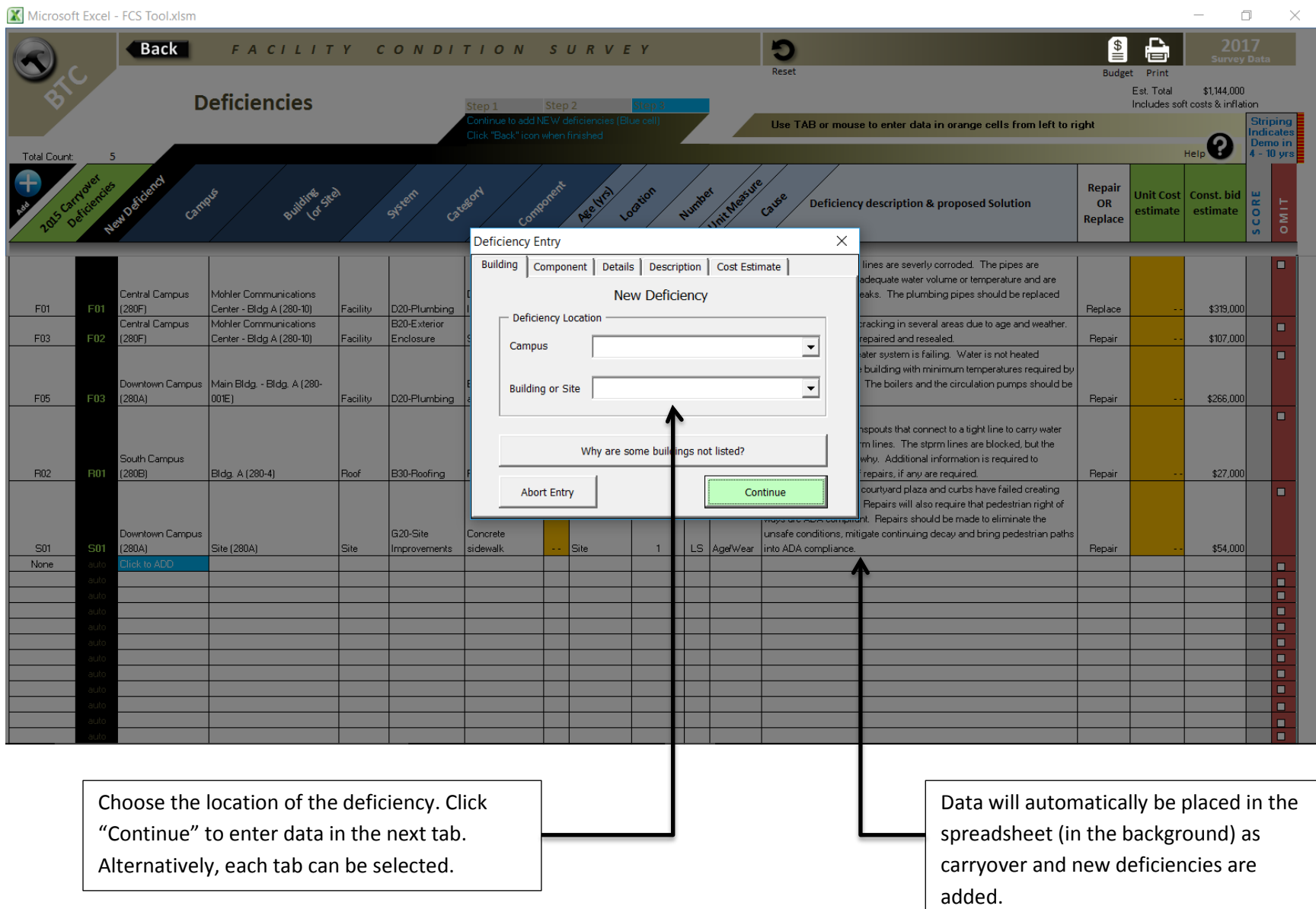

## Add Data for New Deficiencies

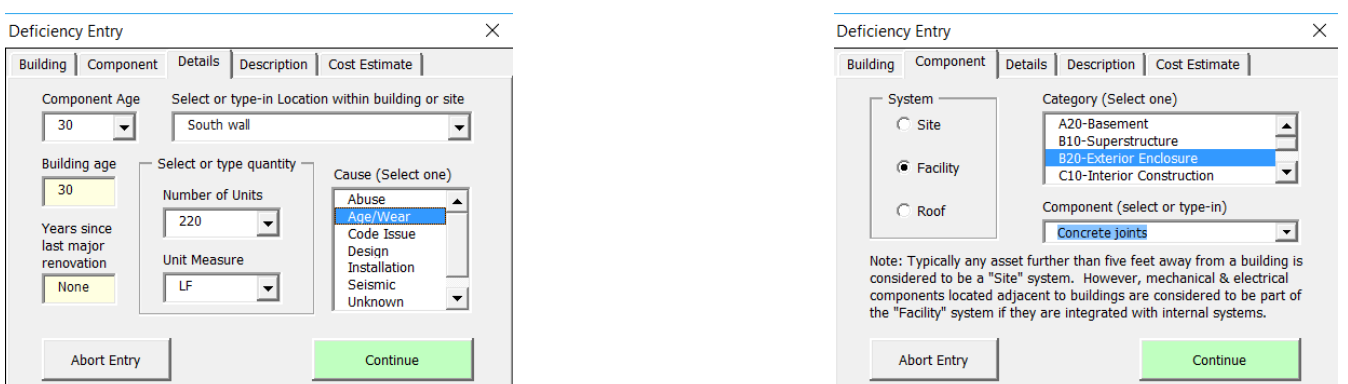

Enter data in each tab of the user form. Critical data must be provided to add the deficiency. Cost data can be added after the survey. All data can be modified at a later time.

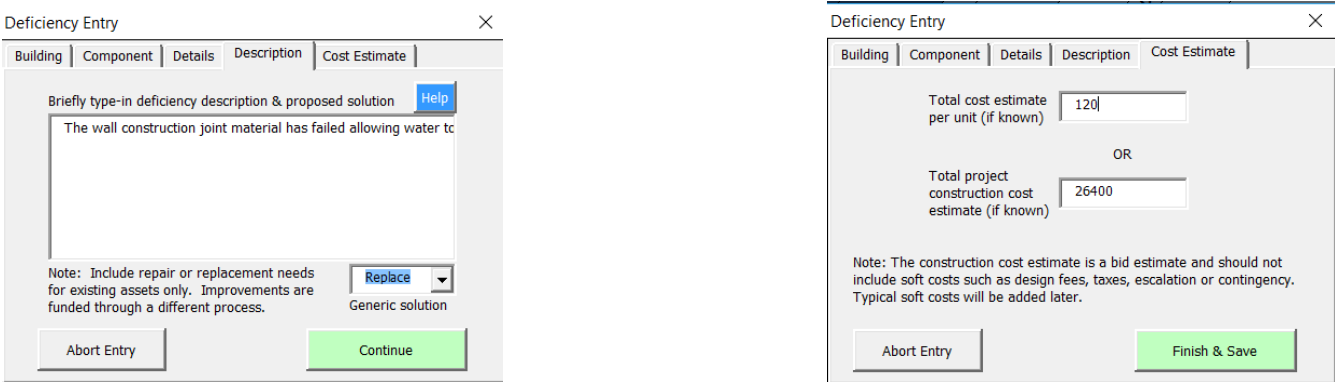

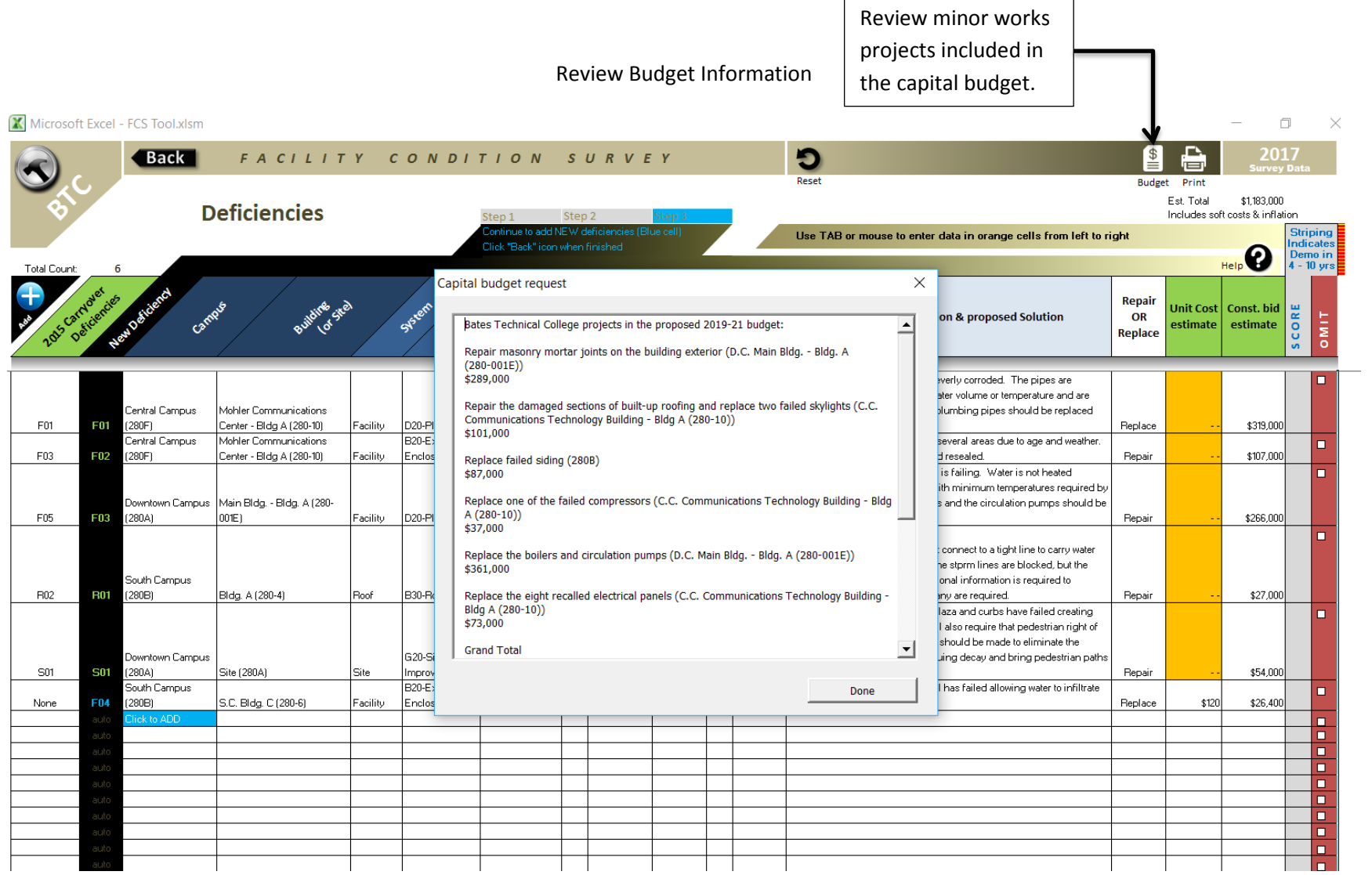

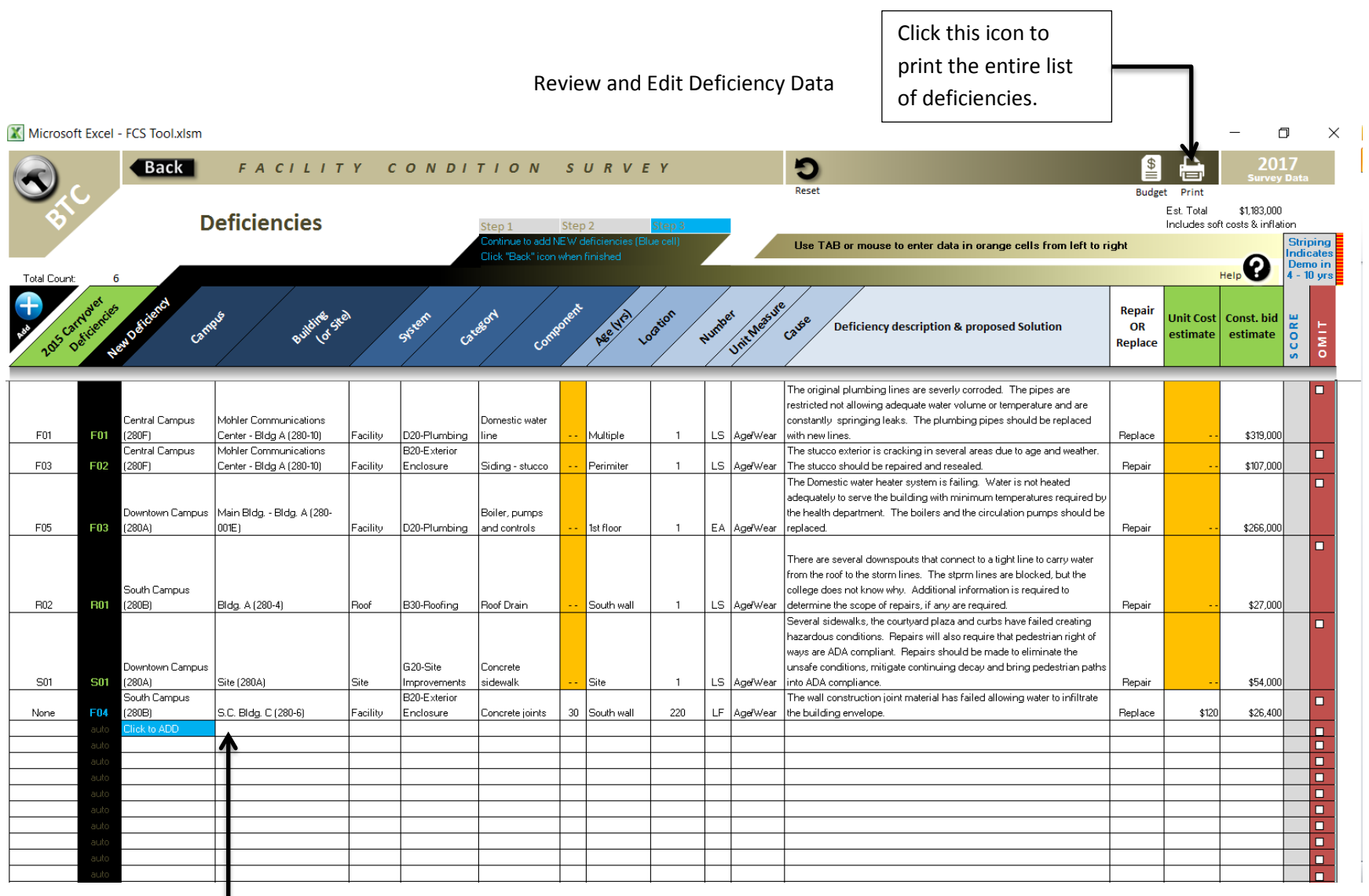

After deficiencies have been entered, data can be changed by selecting individual cells. When finished, click the "Back" button to return to the dashboard.

10

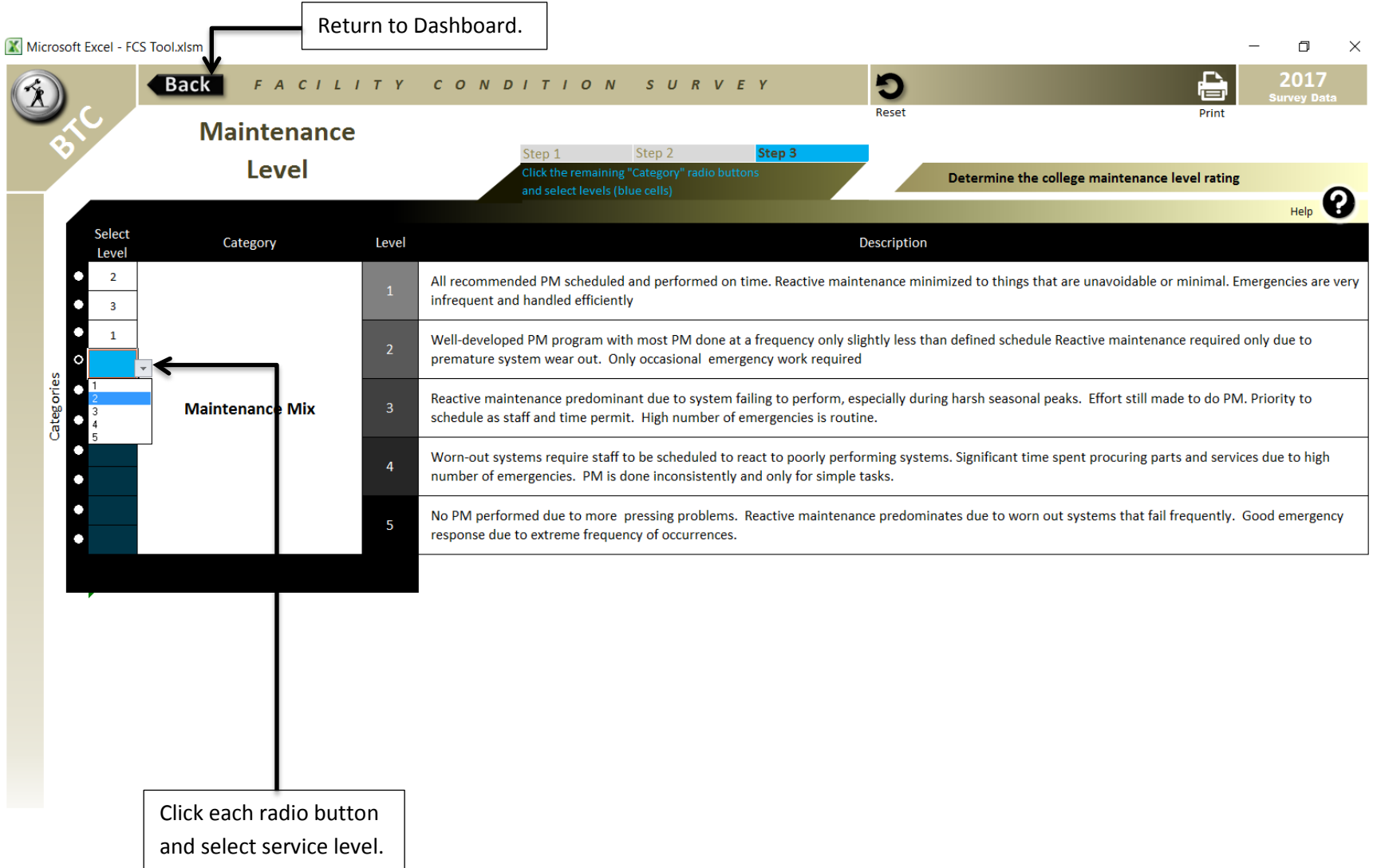

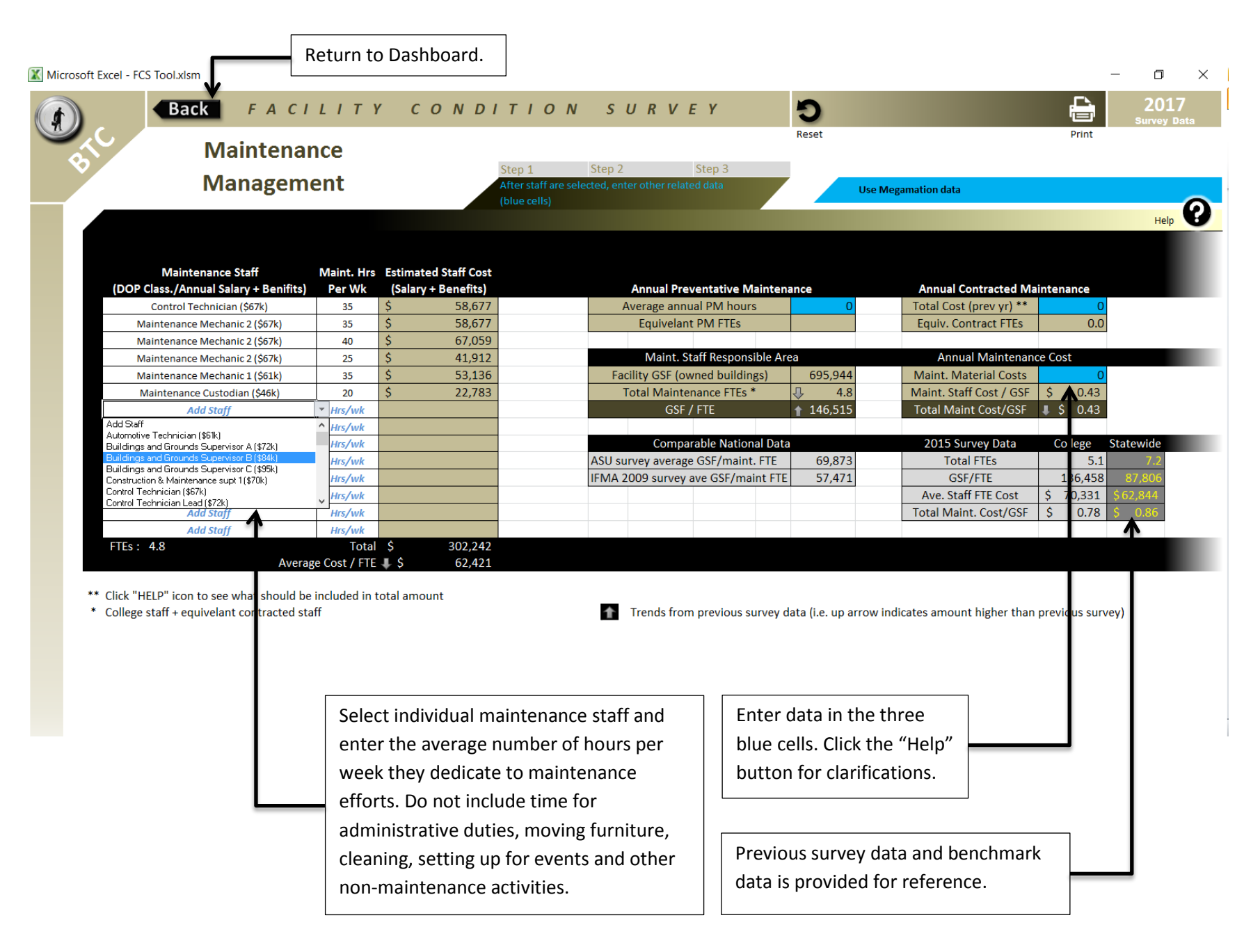